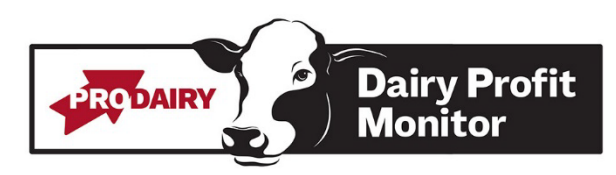

# How to Program 'Monitor Report' in Dairy Comp 305 for the DPM Report

*Note: When you configure the monitor report, it goes from today forward. If you are running the monitor report more than on the first of every month, items that have the constraint ARDAT>@MTR will not calculate correctly.*

## To get to Configure Monitor:

- 1. Type Monitor in Command Line
- 2. Select 2-Configure Monitor
- 3. Select Define a Parameter if one of the monitor lines is close to what you want
- **or**
- 4. Select insert a Parameter for a new one

## The following are the things that need to be entered for items tracked in the Dairy Profit Monitor:

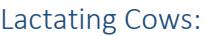

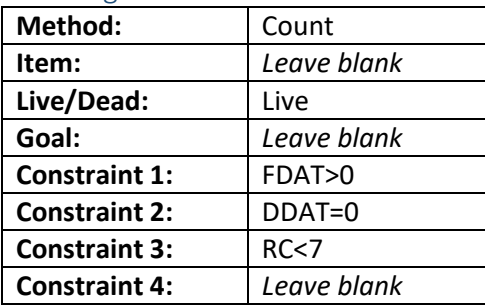

#### Dry Cows:

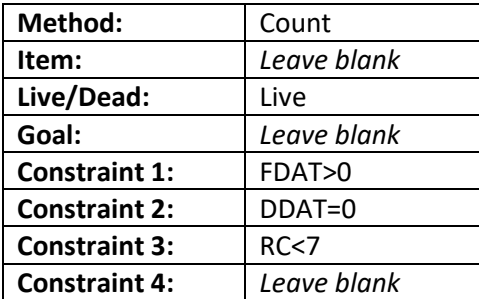

#### Heifers/Youngstock:

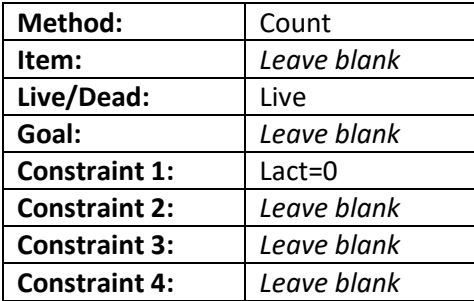

Cows Sold for Beef:

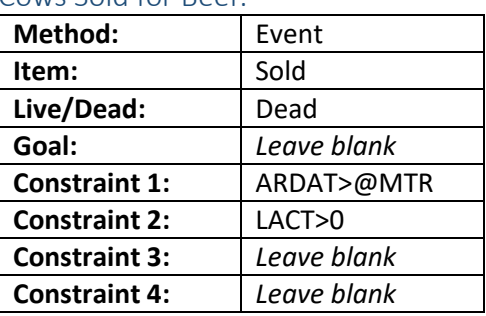

#### Cows Died:

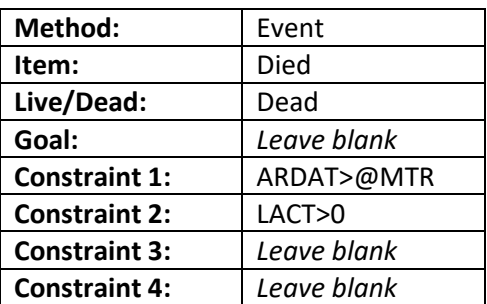

#### Sold and Died Less than 60 DIM:

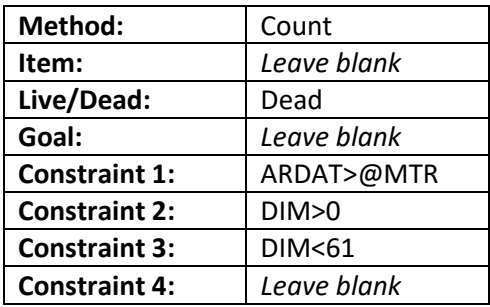

# Youngstock Culled Less than 3 Months Old:

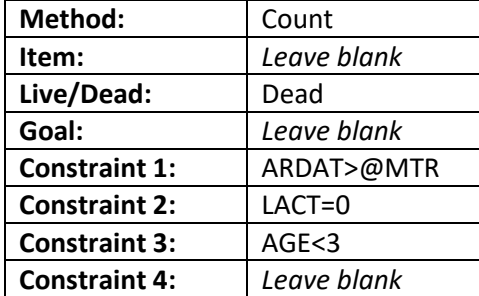

## Youngstock Culled More than 3 Months Old:

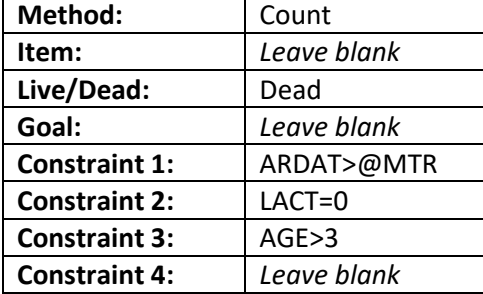

#### DOA:

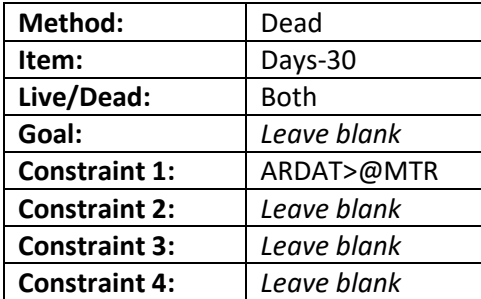

## Preg Rate:

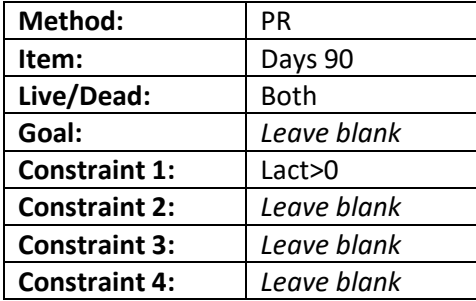

## DAs:

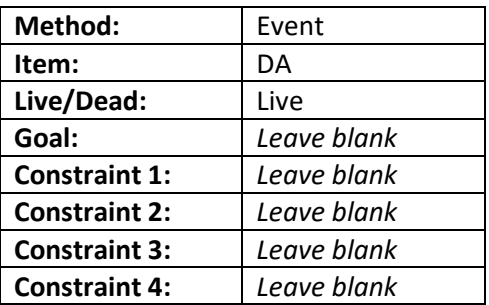

## RPs:

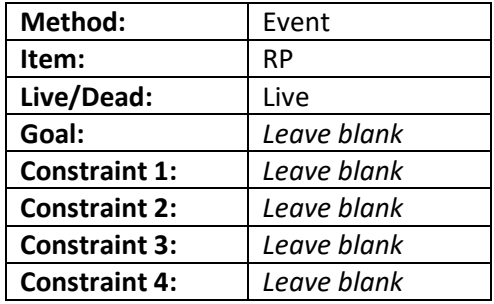

## Animals Fresh:

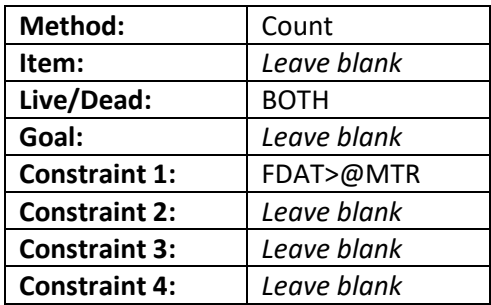

## DIM:

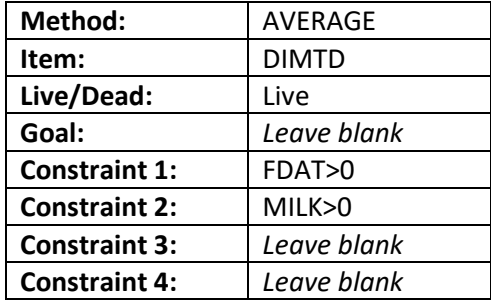

#### Age at First Calving:

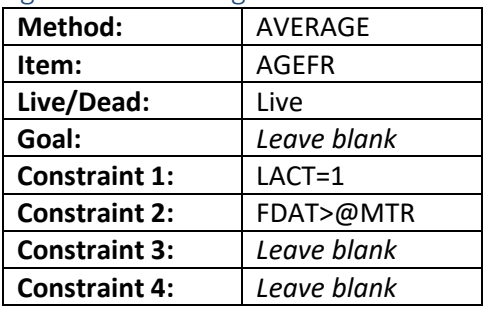

Age at First Calving is **reported in days**. Will need to divide by 30.43 to get months to enter in the Dairy Profit Monitor. This may be more accurate. First, complete this set up:

- 1. Type ALTER on the command line and select option 2: Items
- 2. Click on Add
- 3. Item name is FRSHD
- 4. Item type-49
- 5. Select FDAT from the list for Op1
- 6. Select BDAT from the list for Op2
- 7. The description is Age in days at fresh
- 8. Click Yes to save the item definition
- 9. Exit all the Alter menus

Then, go to Monitor and change the setup parameters to use the new item:

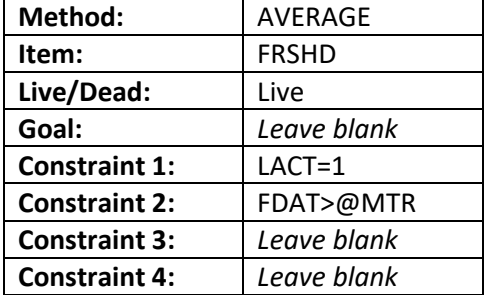

## To set Monitor to run on the first day of every month:

- 1. Alter\6
- 2. Add
- 3. Next Date: 1/1/20 (first day of next month)
- 4. Time: 0005 (Military Time, this will run at 12:05am)
- 5. Last Date: Leave Blank
- 6. Interval: Months
- 7. Interval: 1
- 8. Command: Monitor\3

## Questions?

Contact us at dairyprofit@cornell.edu.